#### 個人のお客様の場合:

PCリサイクルマークのお申し込みは、リサイクル窓口ホームページから受け付けます。

- 詳しくはWebサイト(https://www.sharp-nec-displays.com/jp/environment/recycle/display.html)をご参照ください。 支給されたPCリサイクルマークのシールをディスプレイ本体の見えやすい場所に貼り付けてください。
- 注意 : 1度剥がしてしまうと2度貼りができないため無効となりますので、貼り付け時には充分に留意願います。また、 PCリサイクルマークの再発行は有償となります。紛失、汚損等にはご注意ください。

#### 法人のお客様の場合:

PCリサイクルマークのお申込みは、おこなえません。 また、PCリサイクルマークが添付された商品を排出する場合でも産業廃棄物の扱いとなります。

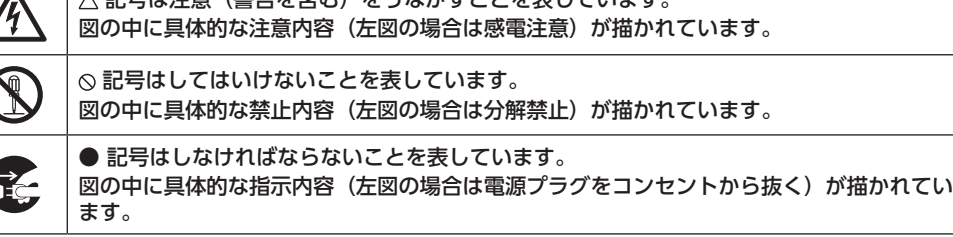

**1 安全のために必ず守ること**

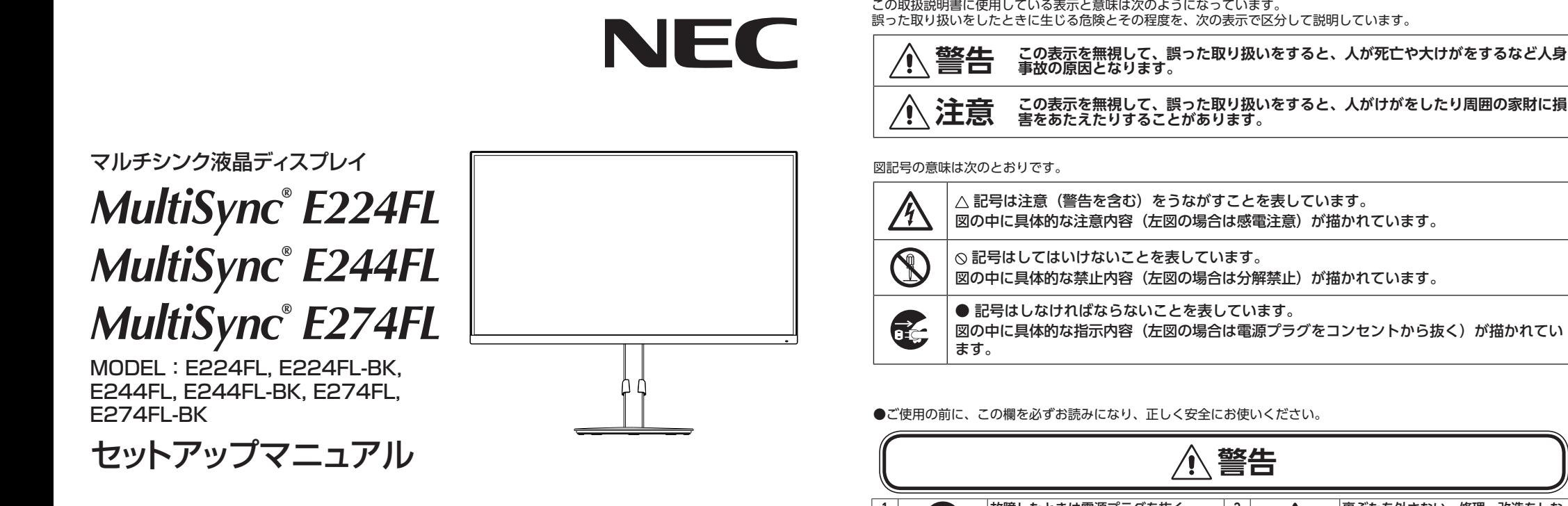

- ■このセットアップマニュアルをよくお読みになり、正しくお使いください。
- 特に「安全のために必ず守ること」は、液晶ディスプレイをご使用の前に必ず読んで正しくお使いください。 ■保証書は必ず「お買上げ日・販売店名」などの記入を確かめて、販売店からお受け取りください。 ■セットアップマニュアルは「保証書」とともに大切に保管してください。
- (1) 本書の内容の一部または全部を無断で転載することは固くお断りします。
- (2) 本書の内容について、将来予告なしに変更することがあります。
- (3) 本書の内容については、万全を期して作成しましたが、万一誤り、記載もれなどお気付きの点がありましたらご連絡ください。
- (4) 本書に記載されてる画像およびイラストは参考用のため、実際と異なる場合があります。 (5) 本機の使用を理由とする損害、逸失利益等の請求につきましては、当社では(3)項および(4)項にかかわらず、いかなる責任も 負いかねますので、あらかじめご了承ください。
	- PCリサイクルマーク お申込みのご案内

この度は、 弊社ディスプレイをお買い上げいただきありがとうございます。<br>資源有効利用促進法に基づき、 本商品をご購入いただいた個人のお客様には、 お申込みにより無償でPCリサイクルマークのシールをお送りします。

MultiSync® は、シャープ NEC ディスプレイソリューションズ株式会社の登録商標です。 DisplayPort および DisplayPort ロゴは、Video Electronics Standards Association の米国その他の国における商

標です。 HDMI、HDMI High-Definition Multimedia Interface、HDMI のトレードドレスおよび HDMI のロゴは、 HDMI Licensing Administrator, Inc. の商標または登録商標です。 USB Type-C® および USB-C® は USB インプリメンターズ・フォーラムの登録商標です。 その他の社名および商品名は、各社の商標および登録商標です。

HDMI'

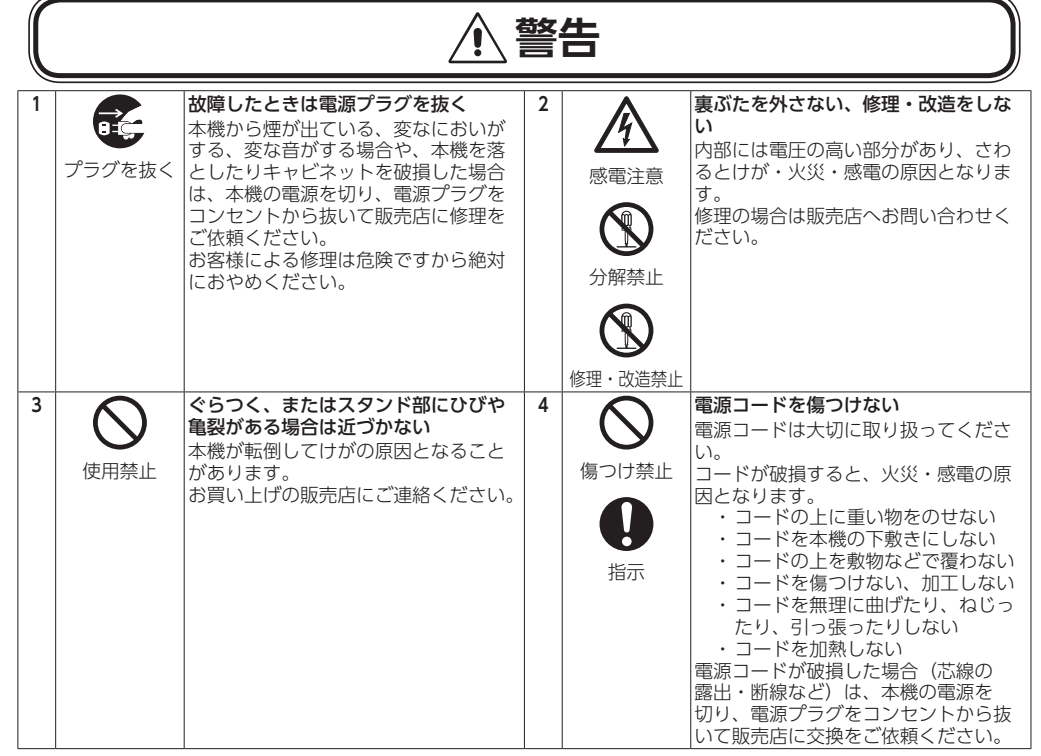

# **2 ご使用の前に**

# 付属品の確認 お買い上げいただいたときに同梱されている付属品は次のとおりです。<br>カー不足しているものや損傷しているものがありましたら、販売店までご連絡ください。

**5**

**7**

**9**

**10**

❶ 電源ランプ

**■**<br>電源を入れたとき、青色に点灯します。パワーマネージメント機能の作動中は、橙色に点灯します。

- 
- 

-----------------------------------高調波電流規格 JIS C 61000-3-2 適合品

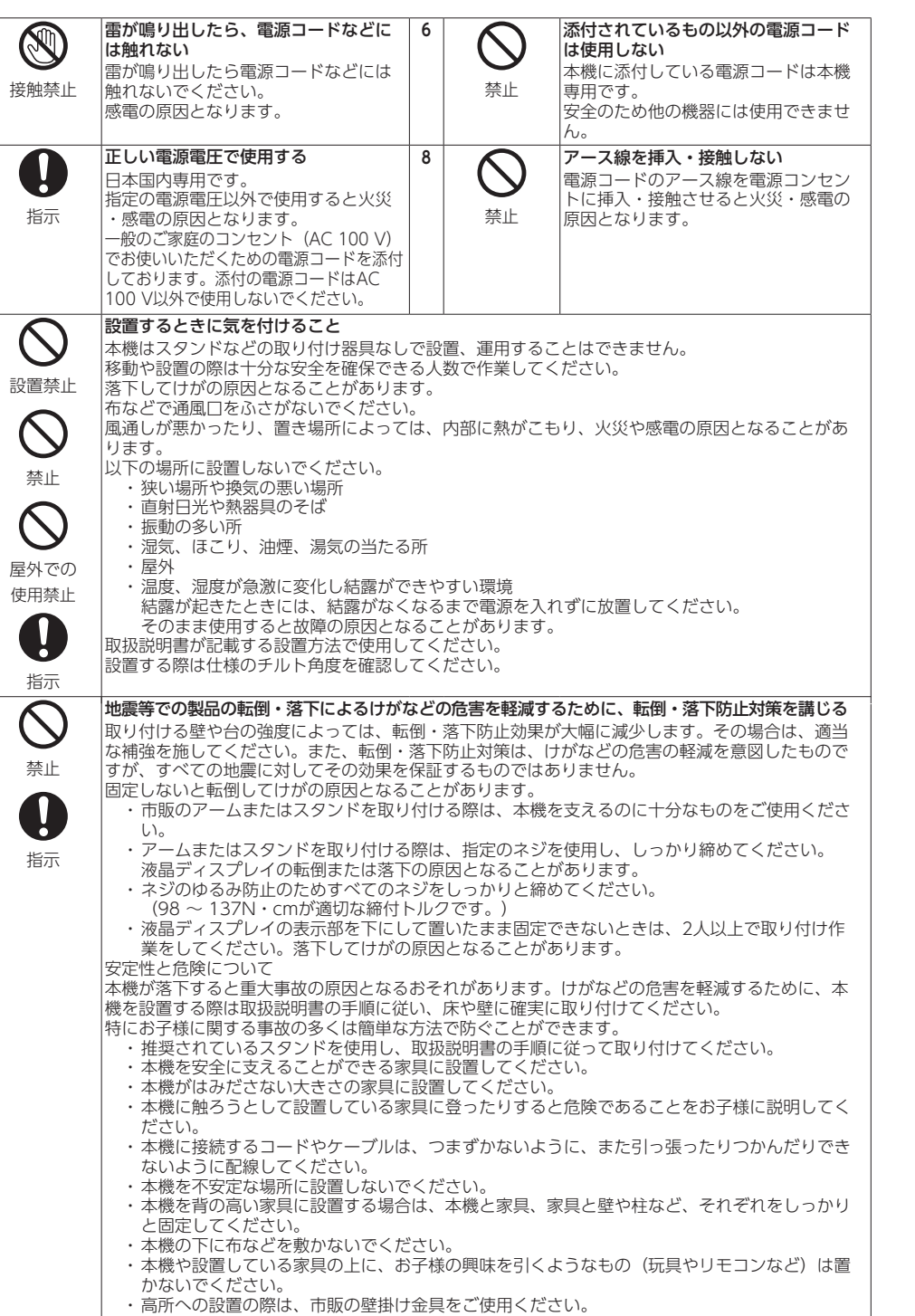

#### 運搬する場合は、木機が入っていた梱包箱と緩衝材をご使用ください。 付属品以外のケーブルで接続する場合は市販品を別途ご購入ください。

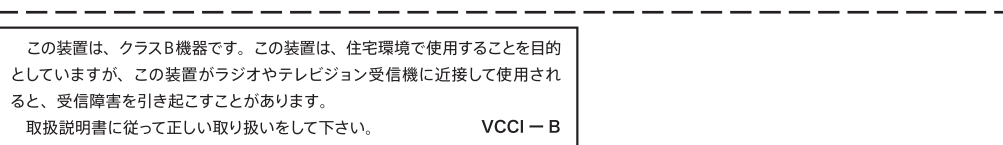

#### 8 電源入力コネクター 電源コードを接続します。

### $Q$  LAN  $\hbar$ <sup>-</sup>  $\hbar$  (RJ-45)

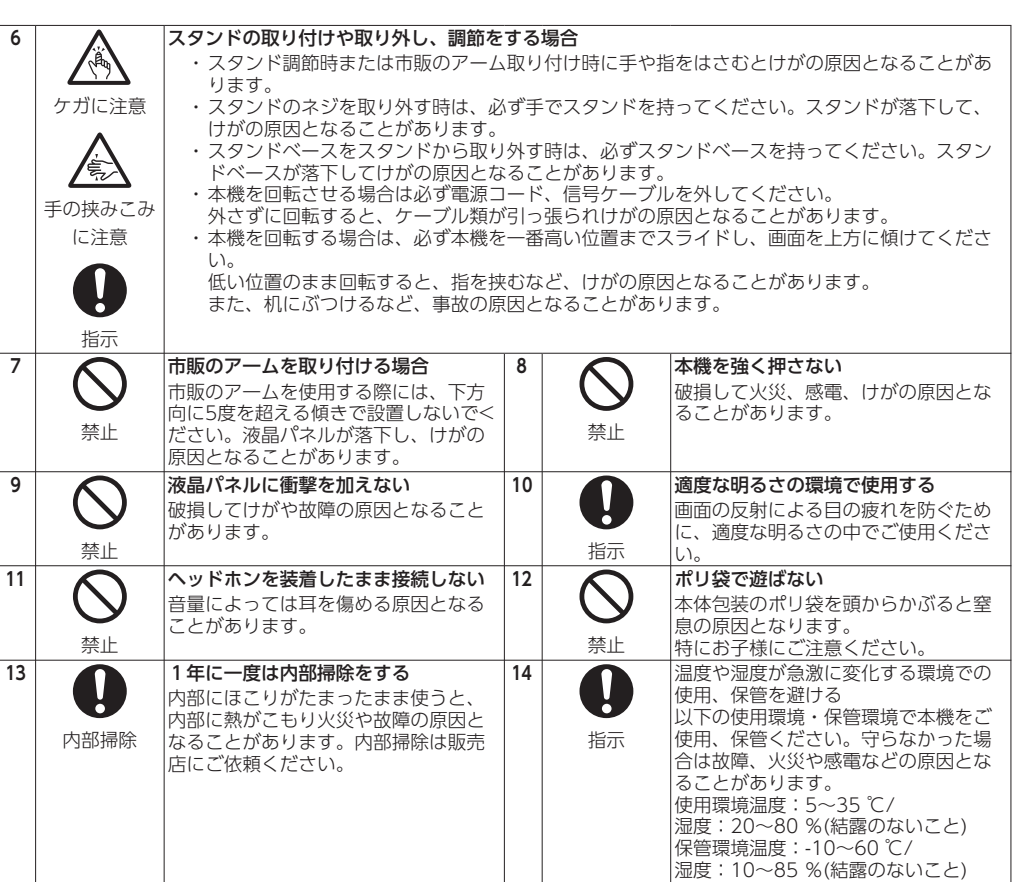

**⑦** DisplayPort 入力コネクター デジタル映像インターフェースの DisplayPort ケーブルを接続します。

スタンドを使用した状態で高所への設置はおやめください。 設置場所を変える場合は、上記をふまえ設置してください。

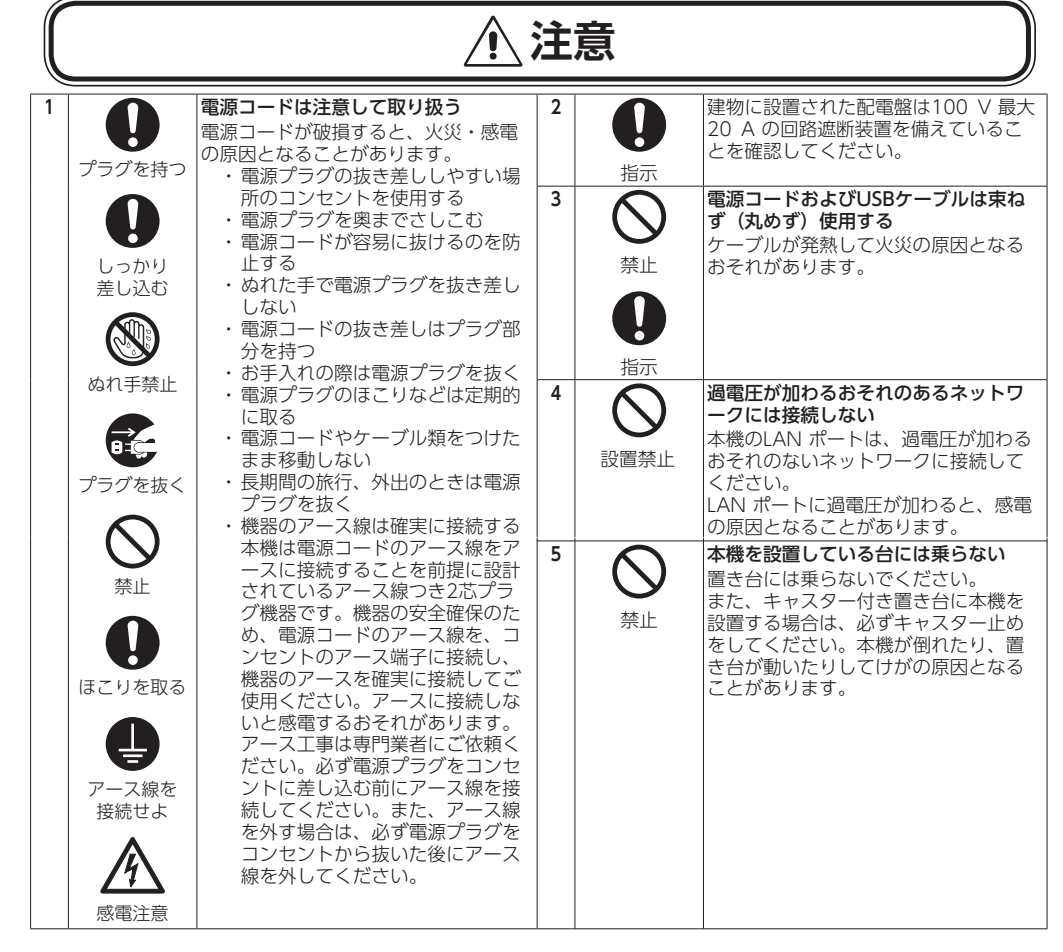

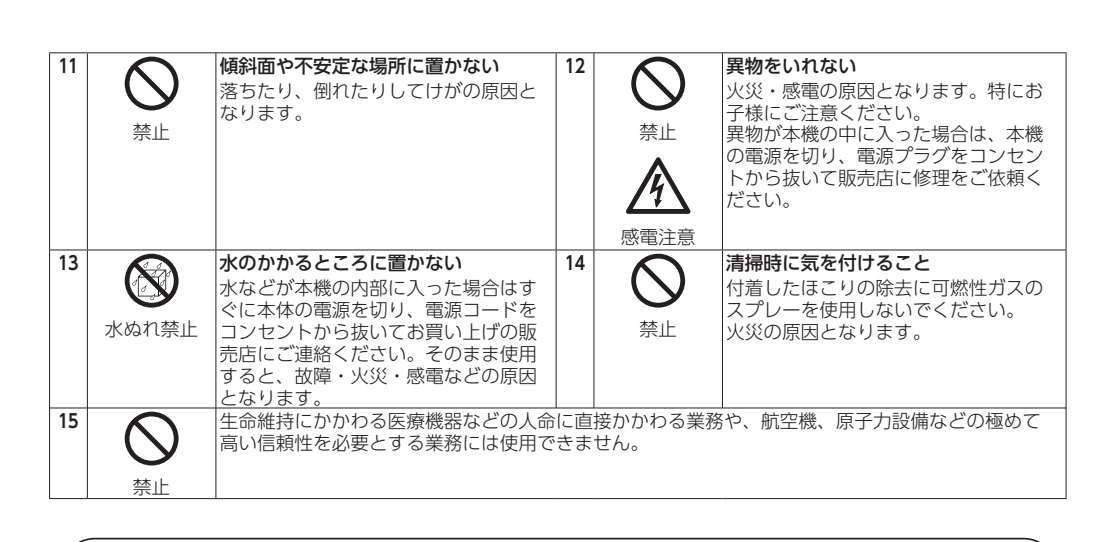

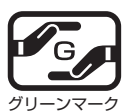

注意 2 を参照ください。 注意

#### 添付のケーブルを使用してください。 .DisplayPort、USB、USB-C® はシールドタイプを使用してください。これ以外のタイプのケーブルを使用した

本商品は社団法人電子情報技術産業協会が定めた「表示装置の静電気および低周波電磁界」に関するガイドラインに適合 しています。 -------------------------------------JIS C 0950(通称 J-Moss)とは、電気・電子機器の特定の化学物質の含有表示方法を規定した日本

場合、受信障害の原因となることがあります。

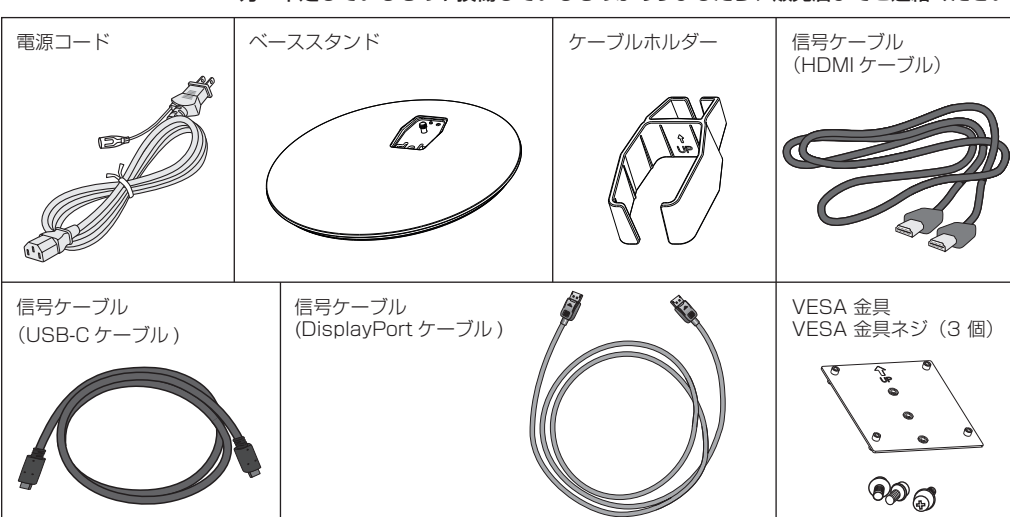

工業規格です。特定の化学物質(鉛、水銀、カドミウム、六価クロム、PBB、PBDE)の含有状況によ り、次の 2 種類の表示マークがあります。 ・含有マーク: 特定の化学物質が含有率基準値を超える製品に付与するマーク ・グリーンマーク: 同化学物質が含有率基準値以下(但し除外項目あり)である製品にメーカーが任意 で表示することができるマーク

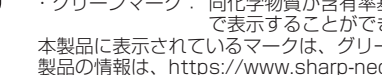

本製品に表示されているマークは、グリーンマークです。 製品の情報は、https://www.sharp-nec-displays.com/jp/environment/j-moss.html を ご覧ください。

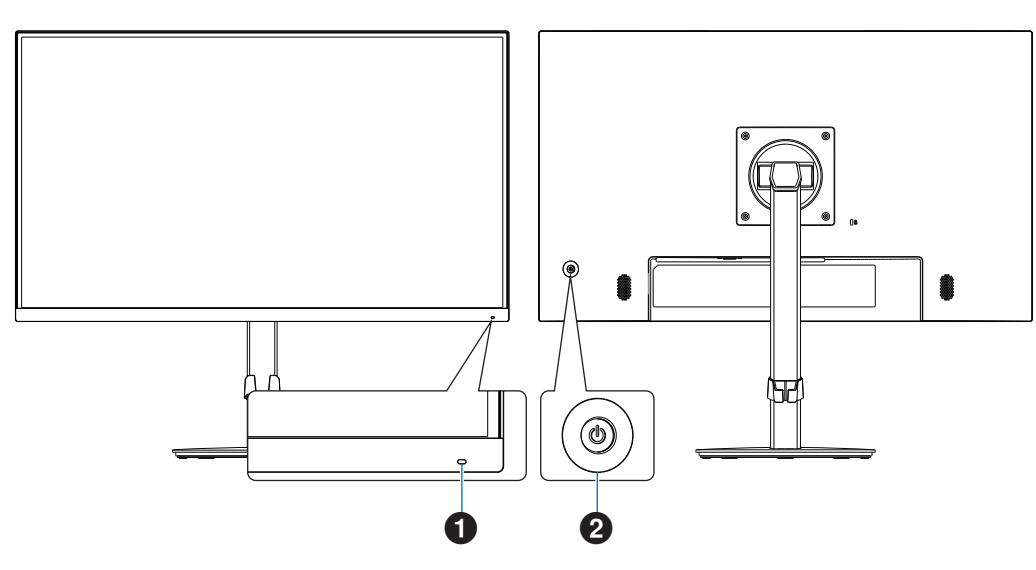

# 2 コントロールキー 中央キー(⏻) お願い お知らせ

注意

# **各部の名称**

**3** 

電源をオン、3 秒以上長押しでオフします。

電源を短時間のうちに頻繁にオン/オフしないでください。故障の原因となることがあります。 左右キー(LEFT/RIGHT)

OSD 画面が表示されていないときは、OSD 画面を表示します。

OSD 画面を表示しているときは、選択した項目の左右に移動します。 アイコンを選択しているときに LEFT キーを押すと、OSD 画面が閉じます。

上下キー(UP/DOWN)

- OSD 画面が表示されていないときは、OSD 画面を表示します。
- OSD 画面を表示しているときは、項目の上下に移動します。
- 数値を増減したり、設定を変更します。

• 各キーによる詳しい OSD 画面の操作については取扱説明書の「OSD 画面の基本操作」をご覧ください。 • 本機を縦型に回転しても OSD 画面は縦型表示にはなりません。

• 本機にはスタンド背面に添付の VESA 金具を取り付けることにより、小型コンピューターを取り付けるこ とができます。詳細は取扱説明書の「VESA 金具の取り付け方」を参照ください。

USB-LAN 変換機能を内蔵しています。 コンピューターから USB を経由して LAN に接続することができます。

### お知らせ

• LAN ケーブルを接続していると LED が点灯します。

接続時:緑色の LED が点灯します。

通信時:橙色の LED が点滅します。 - 本機の有線 LAN ポートは公衆回線(電気通信事業者から貸与またはレンタルされたルーターを含む)に直接接続する ことを意図して設計されていません。そのため有線 LAN ポートを公衆回線に直接接続することは電気通信事業法で禁

#### 止されています。 5 USB ダウンストリームポート(USB Type-A)

USB 機器を接続します。

#### 6 USB-C® ポート

USB Type-C® 規格に準拠したコンピューターと接続します。 接続する機器により給電ができます。

#### 詳細は「仕様」を参照ください。

### 8 HDMI 入力コネクター

HDMI ケーブルでデジタル映像インターフェースの HDMI 規格に準拠した機器と接続します。

**9ヘッドホン端子** 

ヘッドホン端子にヘッドホンを接続して使用できます。

# 0 セキュリティースロット

セキュリティースロットは、市販のケンジントン社製セキュリティーケーブルに対応しています。 製品については、ケンジントン社のホームページをご参照ください。

# ❶ スピーカー

@ ラベル

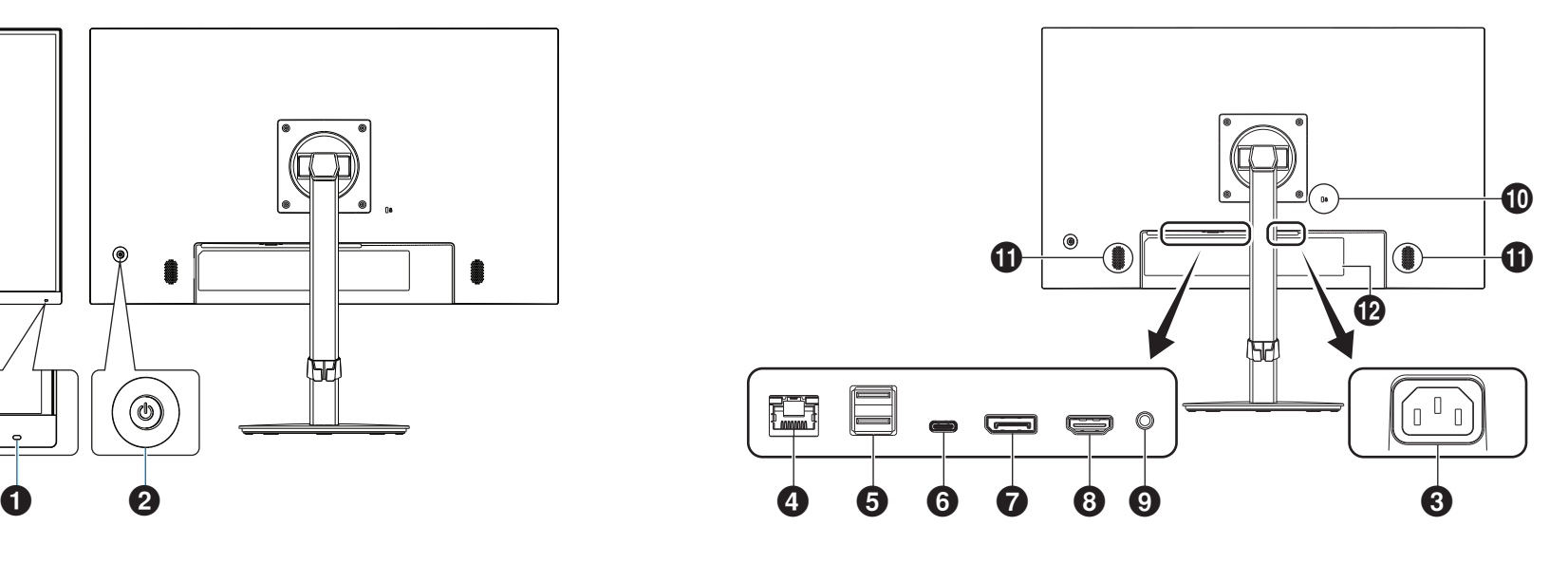

# **設置と接続**

1. 平らで安定した場所に柔らかい布を敷き、液晶パネルを下向きにして置く お願い

- 接続する前に • 本機を使用する場所に設置してく
- ださい。 • コンピューターに接続する前に、 本機、コンピューターおよび周辺
- 機器の電源を切ってください。 • 本機を一番高い位置までスライド させ画面を上方に傾けてください。 • それぞれの機器の取扱説明書を参
- 照してください。
- 2. 図のようにスタンド部分を 90 度回転 3. ベーススタンドに取り付けられているネジを させる
- △ 注意 6 を参照ください。

液晶パネルを下向きに置く際に表示部の下に物を置かないでください。 また、突起など無い事を確認し表示部を傷つけないように注意してください。

#### お願い 図を参考に信号ケーブルに十分なたわみがあることを確認してください。

# ベーススタンドを取り付ける

<u>はことうにはファインパにするのだ</u>ものかのもこことに認ってくんとい。<br>- 十分な配慮をおこなわない場合は信号ケーブルの断線等の原因となります。

#### お知らせ

1 信号ケーブルを接続する

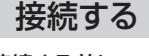

• 本機または外部機器の電源を入れた後はケーブルを抜き差ししないでください。 • HDMI、DisplayPort ケーブルおよび USB-C ケーブルは付属品をご使用ください。

で梱包します。

• 縦型表示を実現するためには、縦型表示に対応しているビデオカードが必要です。

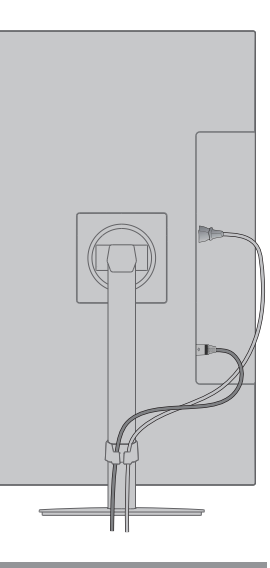

添付のケーブルを使用してください。 HDMI、DisplayPort、USB、USB-C® - hDivity Display: orty 00D、00D 0<br>はシールドタイプを使用してください。 これ以外のタイプのケーブルを 使用した場合、受信障害の原因 となることがあります。 注意

• 奥までしっかりと差し込んでください。 • 本機の角度を変えても、電源コードが外れないことを確認してください。

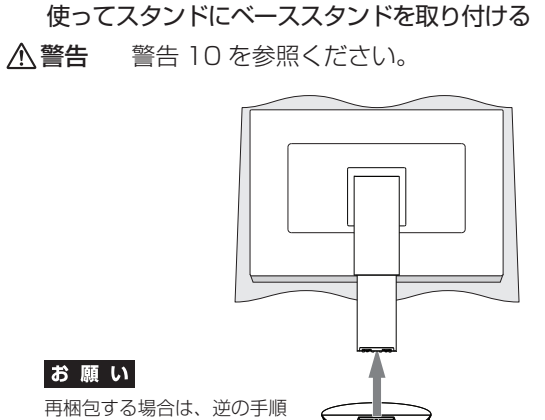

- 3. アース線をアースに接続する
- 4. 電源プラグを AC100 V 電源コンセントに接続する
- 警告 警告 6、警告 7、警告 8 を参照ください。
- △注意 注意 1 を参照ください。

# **7 付**錢

- ケーブル類はケーブルホルダーに確実に入れ、また均等に収めるようにしてください。
- 画面を前後に動かし、ケーブル類に十分な余裕があることを確認してください。 • 図を参考にして、ケーブル類のたわみが十分にあることを確認してください。ケーブル類のたわみが不十分な場合は、 ケーブルの断線などが発生する原因となります。

※ケーブルマネージメントをご使用にならない場合はこれらの作業は不要です。 2. 電源コード、信号ケーブル、USB ケーブルをケーブルホルダー内に収める

# お願い

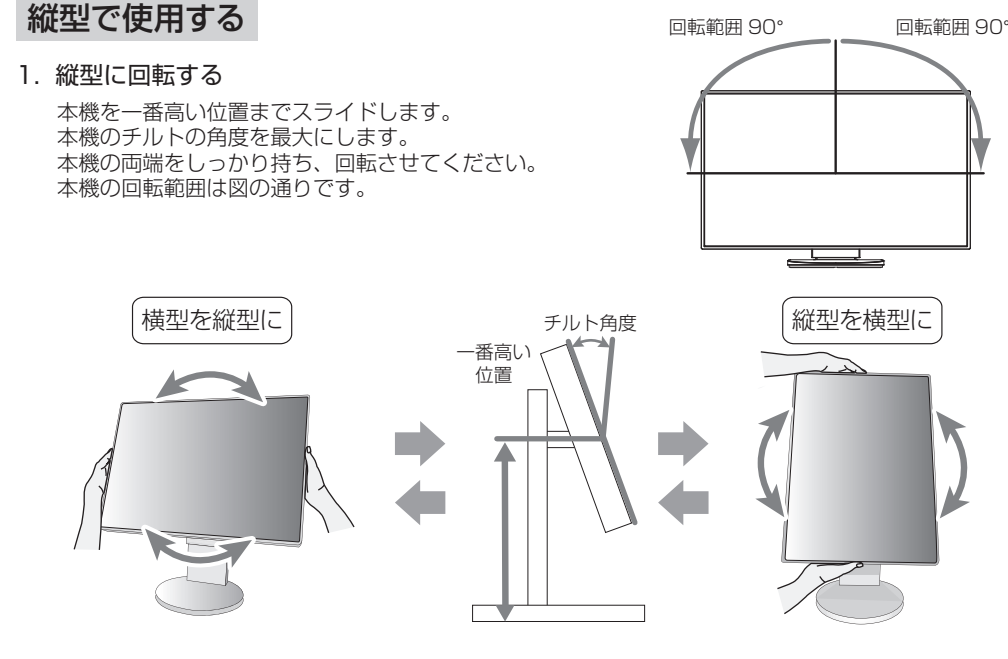

△注意 注意 6、注意 9 を参照ください。

# 2 電源コードを接続する

- お願い
- コンピューター本体の電源コンセントに接続するときは、本機の使用に十分な電源容量が供給されることを確認し てください。 • 電源コードは本体に接続してから電源コンセントに接続してください。
- 
- 1. 電源コードの一方の端を、本機の電源入力コネクターに差し込む お願い

#### 2. 各種ケーブルを接続する

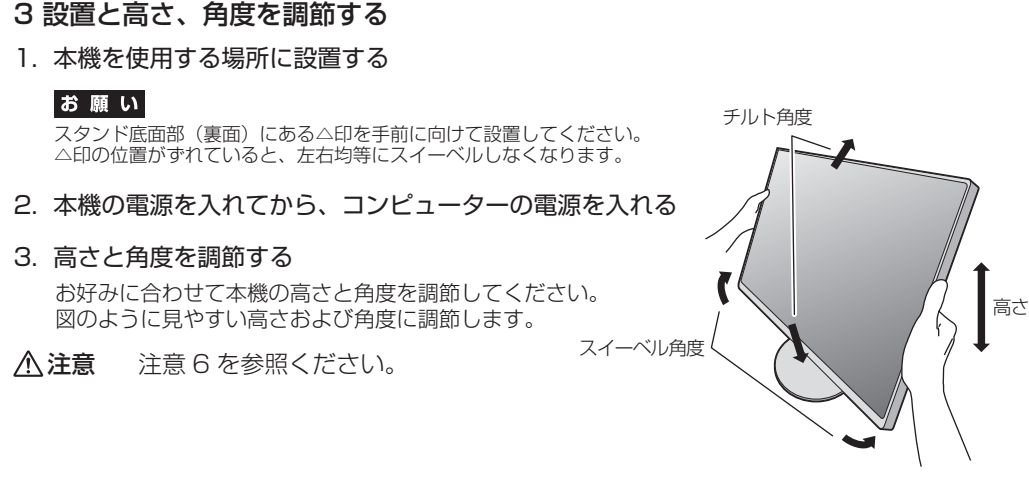

• 「接続する」を参考に電源コード、信号ケーブルを接続してください。 • 画面を前後に動かし、信号ケーブル類に十分な余裕があるかどうかを確認して ください。

液晶画面を押さないようにしてください。

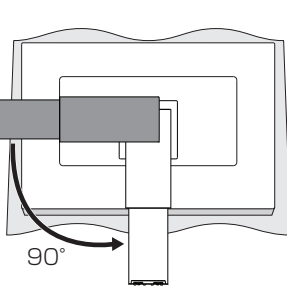

ネジ

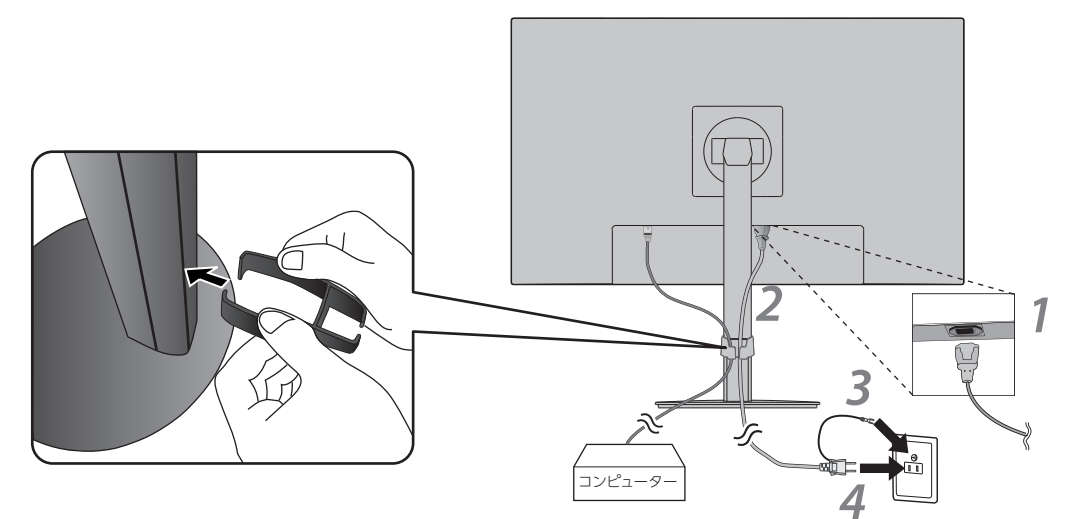

DisplayPort HDMI

● ご住所(付近の目標など) ● 故障の症状、状況など(できるだけ詳しく) ● 電話番号 ● 購入年月日または使用年数

- 
- 品名:マルチシンク液晶ディスプレイ
- 型名: LCD-E224FLシリーズ/LCD-E244FLシリーズ/LCD-E274FLシリーズ

シャープNECディスプレイソリューションズ株式会社

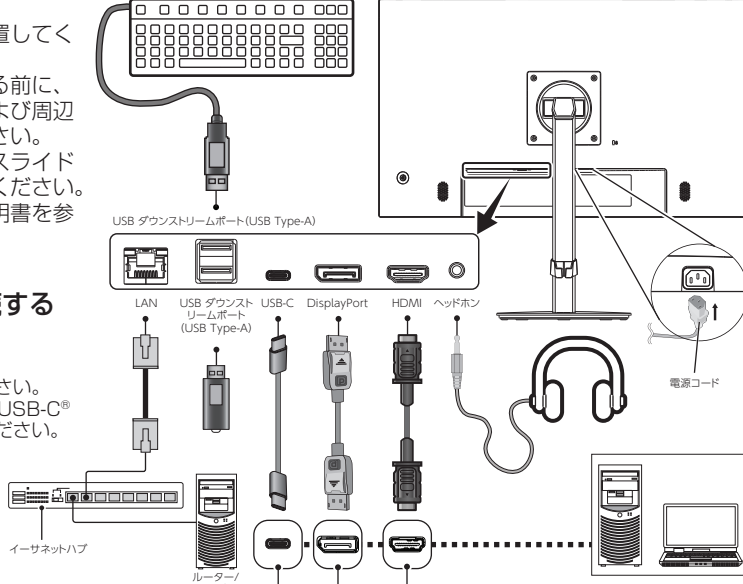

USB Type-C

イーサネットハブ

サーバー

# **設定**

画面の解像度を 1920×1080 に設定し、表示画面に問題がないか確認してください。

**困ったとき**

# 故障かな?と思ったら…

# このようなときは、チェックしてください。

- この商品には保証書を添付しています。 保証書は必ず「お買上げ日・販売店名」などの記入をお確かめのうえ、販売店からお受け取りください。 内容をよくお読みのあと、大切に保存してください。
- 保証期間経過後の修理については、お買い上げの販売店または修理受付/アフターサービス窓口にご相 談ください。
- 修理によって機能が維持できる場合は、お客様のご要望により有料修理いたします。 ● その他、アフターサービスについてご不明の場合は、お買上げの販売店か、修理受付/アフターサービ ス窓口へご相談ください。
- 部署名、電話番号、受付時間などについては変更になることがありますのでご了承願います。 最新情報につきましては、当社ホームページにてご確認ください。

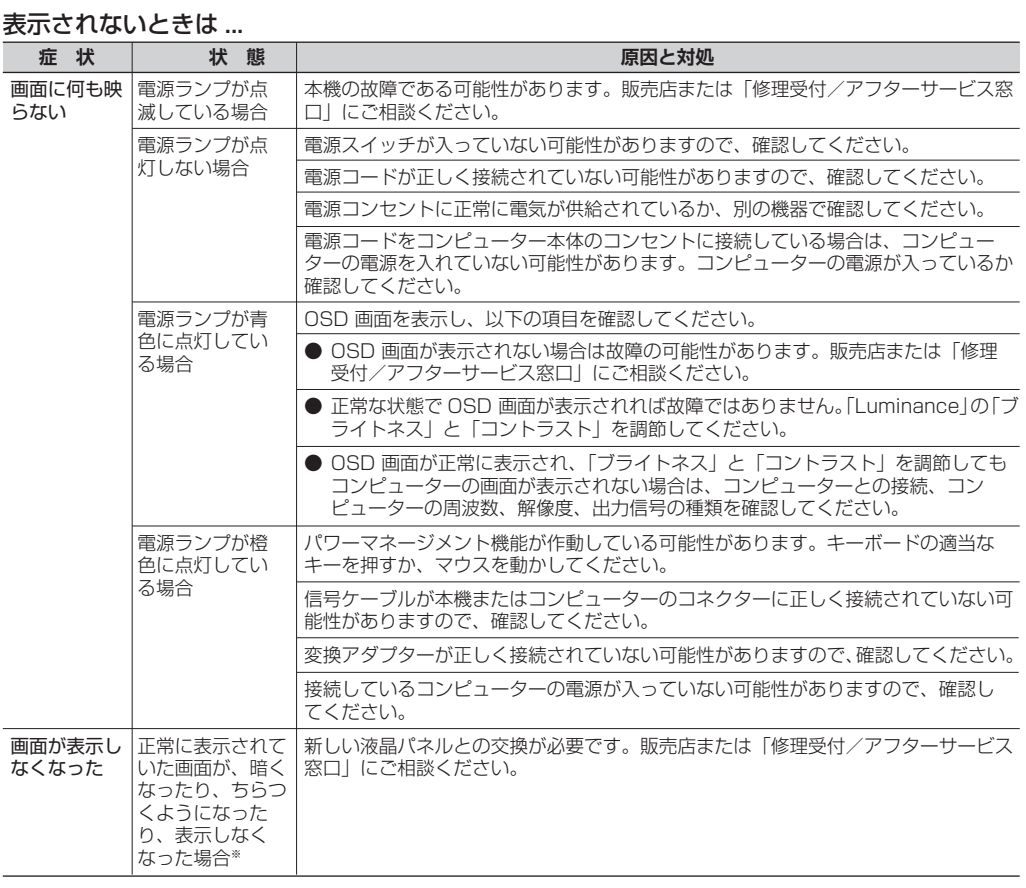

※ ディスプレイに使用しているバックライトには寿命があります。

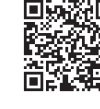

お願い

# 本機には VESA 規格に準拠した(100mm ピッチ)市販のアームを取り付けることができます。

# 市販のアームを取り付けるとき

- 警告 警告 10 を参照ください。本機の質量は取扱説明書の「仕様」を参照ください。 お願い • 市販のアームについては販売店にお問い合わせください。
- VESA 金具に VESA アームを取り付けないでください。 アームを取り付ける際は、下記要領で取り付けてください。

# スタンドの取り外し方

- 1. 本機、コンピューターおよび周辺機器の電源を切ってから、電源コード、信号ケーブルを 取り外す
- 2. 平らで安定した場所に柔らかい布を敷き、表示画面を下向きにして置く
- 3. 図のように固定用ボタンを押しながらスタンドを持ち上げて取り外す

介注意 注意6を参照ください。

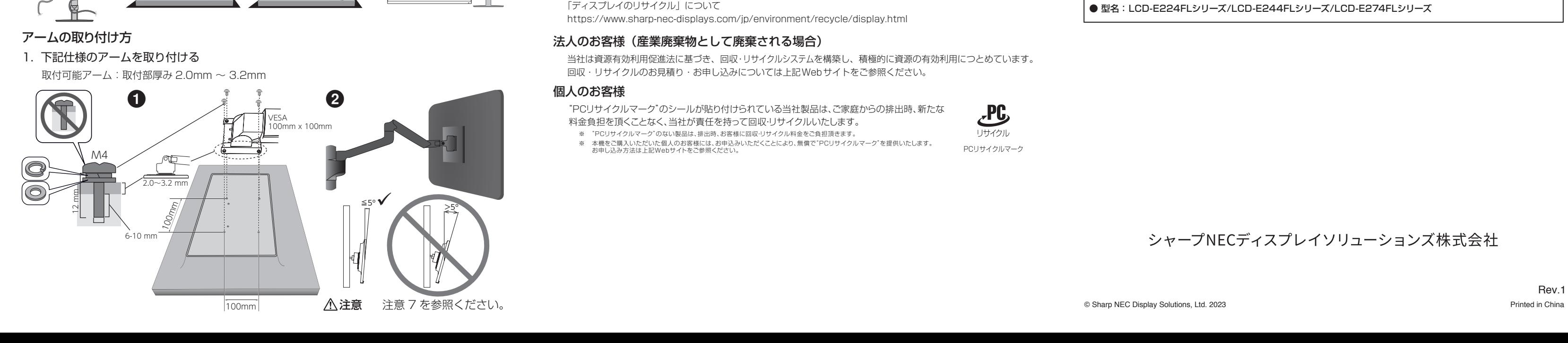

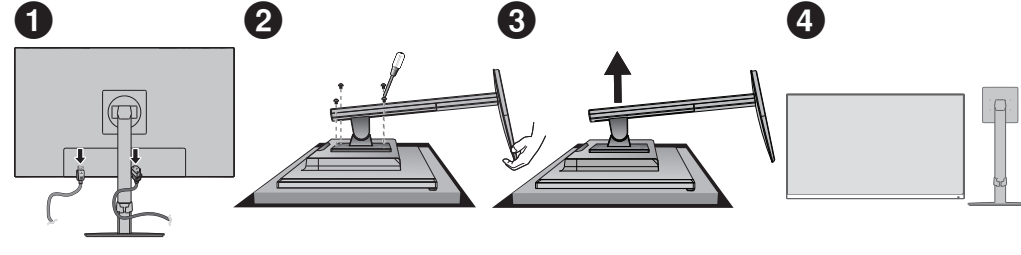

#### 修理受付/アフターサービス窓口

当社ディスプレイについてのお問い合わせや修理のご依頼などは、担当の相談窓口にご相談ください。

お願い 部署名、電話番号、受付時間などについては変更になることがありますのでご了承願います。 最新情報につきましては、当社ホームページにてご確認ください。

当社ディスプレイの使用方法、機能、性能、パソコンとの接続などについての疑問は、 Webサイト内の取扱説明書\*をご確認いただくか、下記の技術相談窓口へお問い合わせください。 また、インターネットホームページでも情報を公開しております。 \*: https://www.sharp-nec-displays.com/dl/jp/dp/man\_dim/index.html

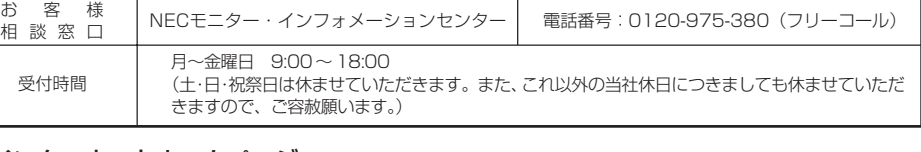

・相談窓口

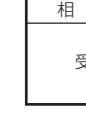

# サービス窓口のご案内

・インターネットホームページ

当社ディスプレイについての説明、新製品情報など https://www.sharp-nec-displays.com/jp/

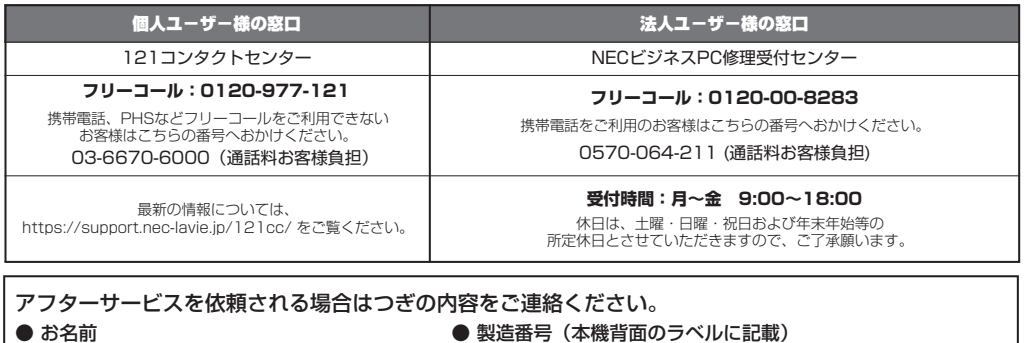

### 使用方法についてのご相談

# 保証とアフターサービス

### 本機を廃棄するには(リサイクルに関する情報)

本製品は「資源有効利用促進法」に基づく指定再資源化製品です。希少資源の再利用のため、不要になった製品 のリサイクルにご協力ください。詳しくは当社Webサイトをご参照ください。

「ディスプレイのリサイクル」について

https://www.sharp-nec-displays.com/jp/environment/recycle/display.html

#### 法人のお客様(産業廃棄物として廃棄される場合)

当社は資源有効利用促進法に基づき、回収・リサイクルシステムを構築し、積極的に資源の有効利用につとめています。 回収・リサイクルのお見積り・お申し込みについては上記Webサイトをご参照ください。

個人のお客様

PCリサイクルマーク

"PCリサイクルマーク"のシールが貼り付けられている当社製品は、ご家庭からの排出時、新たな 料金負担を頂くことなく、当社が責任を持って回収・リサイクルいたします。 ・<br>※ "PCリサイクルマーク"のない製品は、排出時、お客様に回収・リサイクル料金をご負担頂きます。 ※ 本機をご購入いただいた個人のお客様には、お申込みいただくことにより、無償で"PCリサイクルマーク"を提供いたします。 お申し込み方法は上記Webサイトをご参照ください。

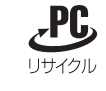